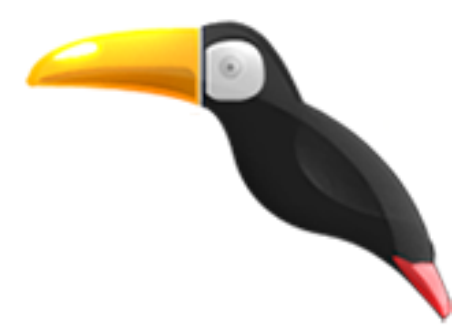

## **Extraire le flux audio d'un document vidéo**

- Connecter - Outils numériques - Tutoriels Audio et Vidéo -

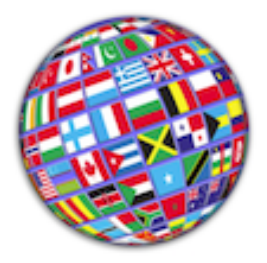

Date de mise en ligne : jeudi 8 octobre 2015

**Copyright © Le site des Langues vivantes enseignées en Guyane - Tous droits**

**réservés**

Il peut être utile, pour les enseignants de LVE, de vouloir extraire la piste audio d'un fichier vidéo pour travailler, par exemple, la compétence de compréhension de l'orale, sans utiliser le support vidéo - un fichier MP3 pourra être lu, directement depuis une clé USB, ou transféré sur un lecteur multimédia, type iPod.

Si vous utilisez Audacity, il vous suffit simplement d'ouvrir votre vidéo avec Audacity. Seul le son sera traité par Audacity. Il vous suffit ensuite d'exporter votre piste son.

VLC peut aussi tout à fait remplir cette mission. Intéressons-nous dans ce didacticiel à un autre utilitaire « couteau suisse ».

## **MPEG Streamclip** est un logiciel disponible sur Windows et sur Mac.

[Puissant convertisseur de flux vidéo, M](http://www.squared5.com/)PEG Streamclip offre également une solution simple et rapide pour l'extraction audio.

- 1. Ouvrez le fichier vidéo dont vous souhaitez extraire la bande son
- 2. Menu Fichier > Exporter l'audio
- 3. Choisissez parmi les options proposées (une sortie au format MP3 192 kbps suffit amplement pour un usage pédagogique).

[https://interlangues.dis.ac-guyane.fr/sites/interlangues.dis.ac-guyane.fr/local/cache-vignettes/L300xH238/mpegstrea mclip-8055c.png]

Vous disposez d'un fichier MP3 moins volumineux qu'une vidéo !

Contributeur : J.P. Fons